## Add Your Westfield State Account to a Mobile Device

Download and Install the Outlook app from your device's app store.

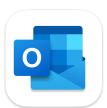

Enter your Westfield State email address and tap 'Add Account'.

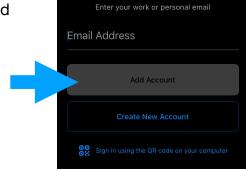

Enter your Westfield State email address, current password and tap 'Sign In' to complete the process.

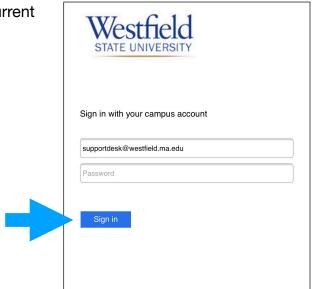